## **手机微信端报名操作 流程**

## **仔细阅读《招生通知》**

微信搜索"北京市少年宫"公众号,点击左下角【招生】,点击【招生通知】,查看招 生信息。

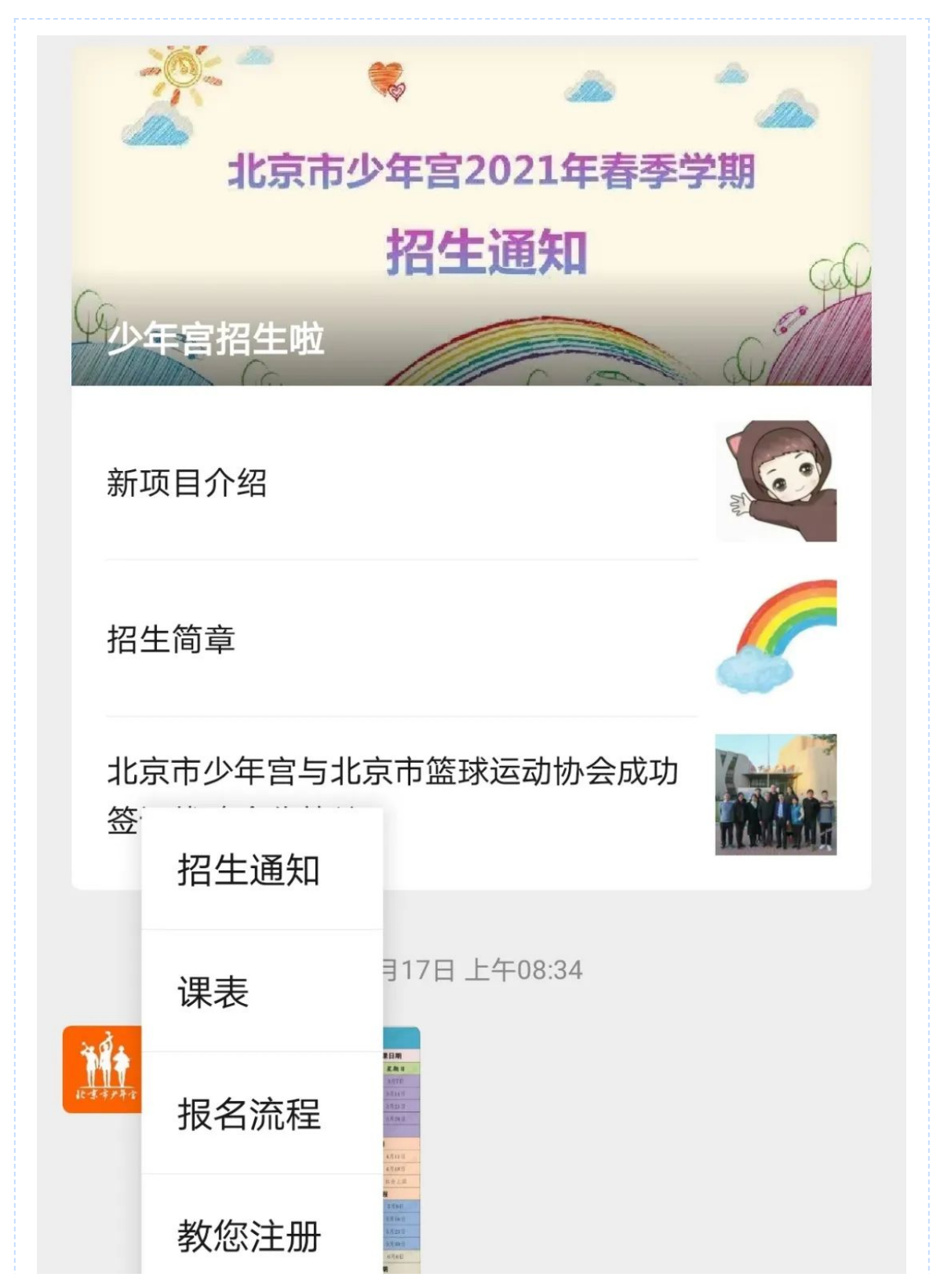

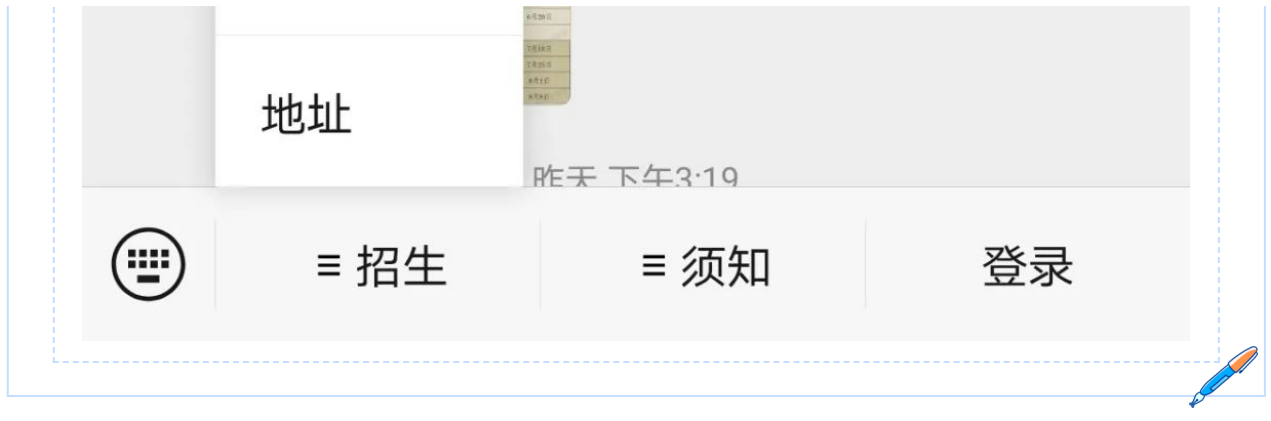

P

**注册账户**

点击右下角【登录】,进入登录页面,完成个人账户注册。

**报名**

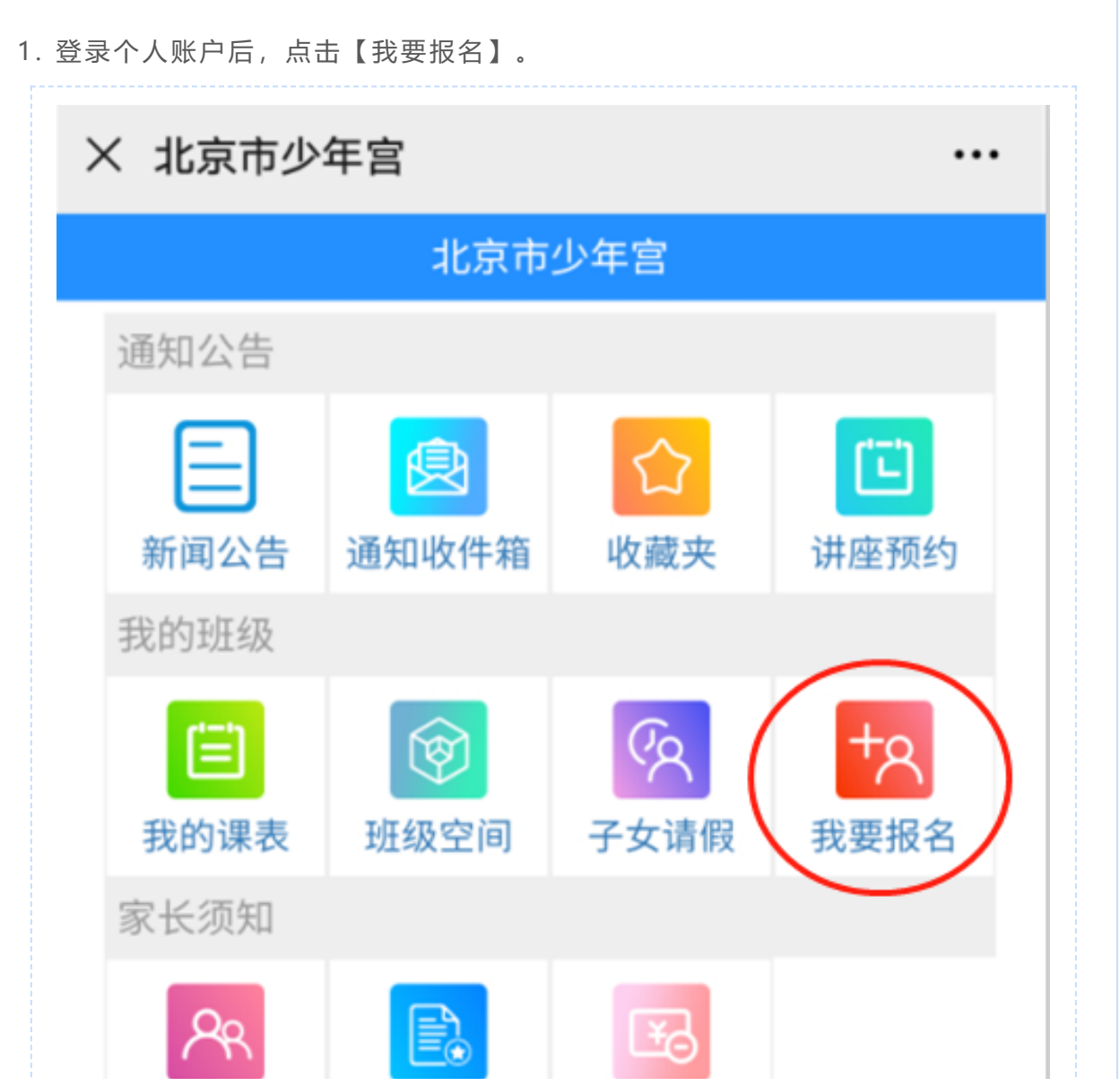

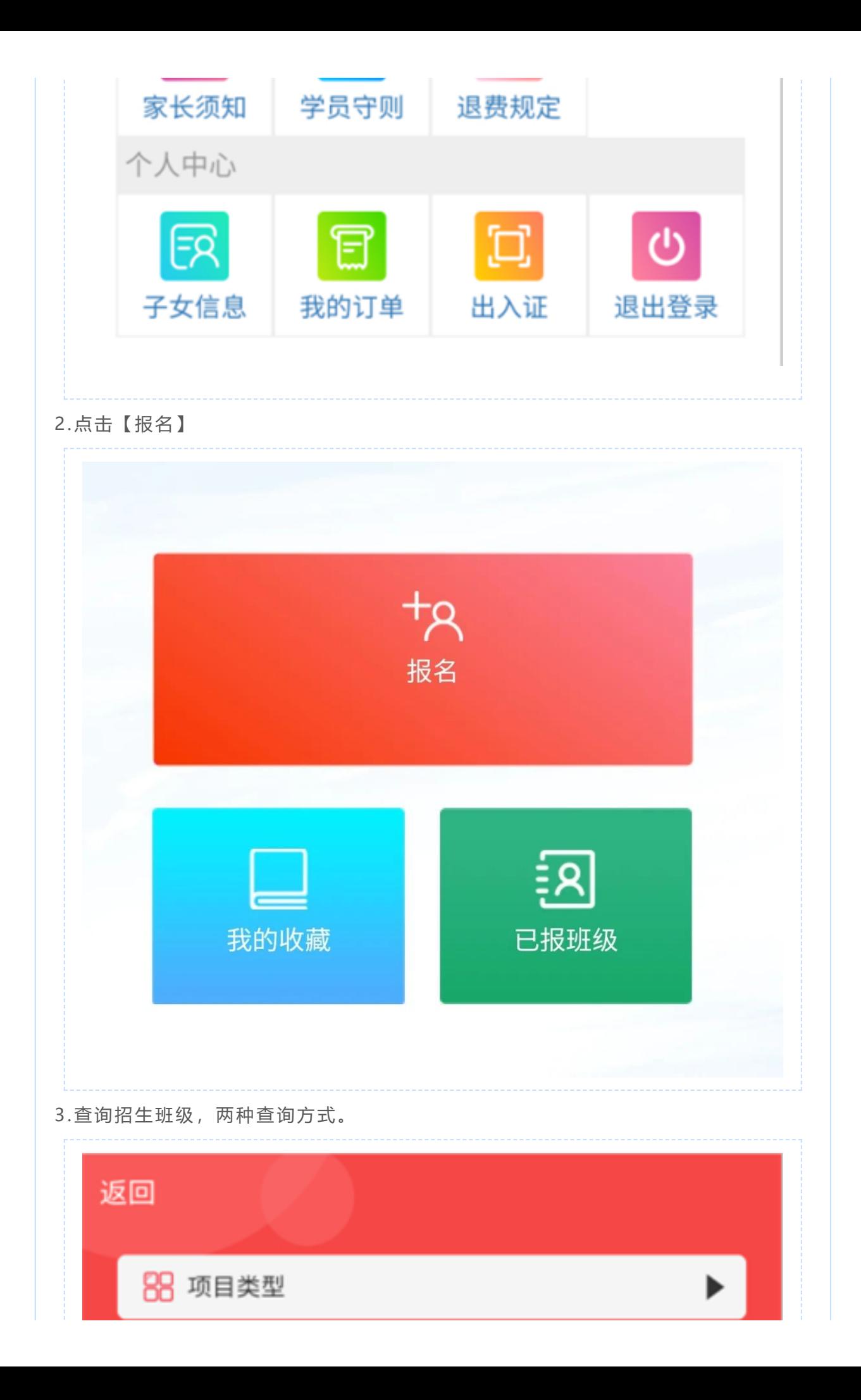

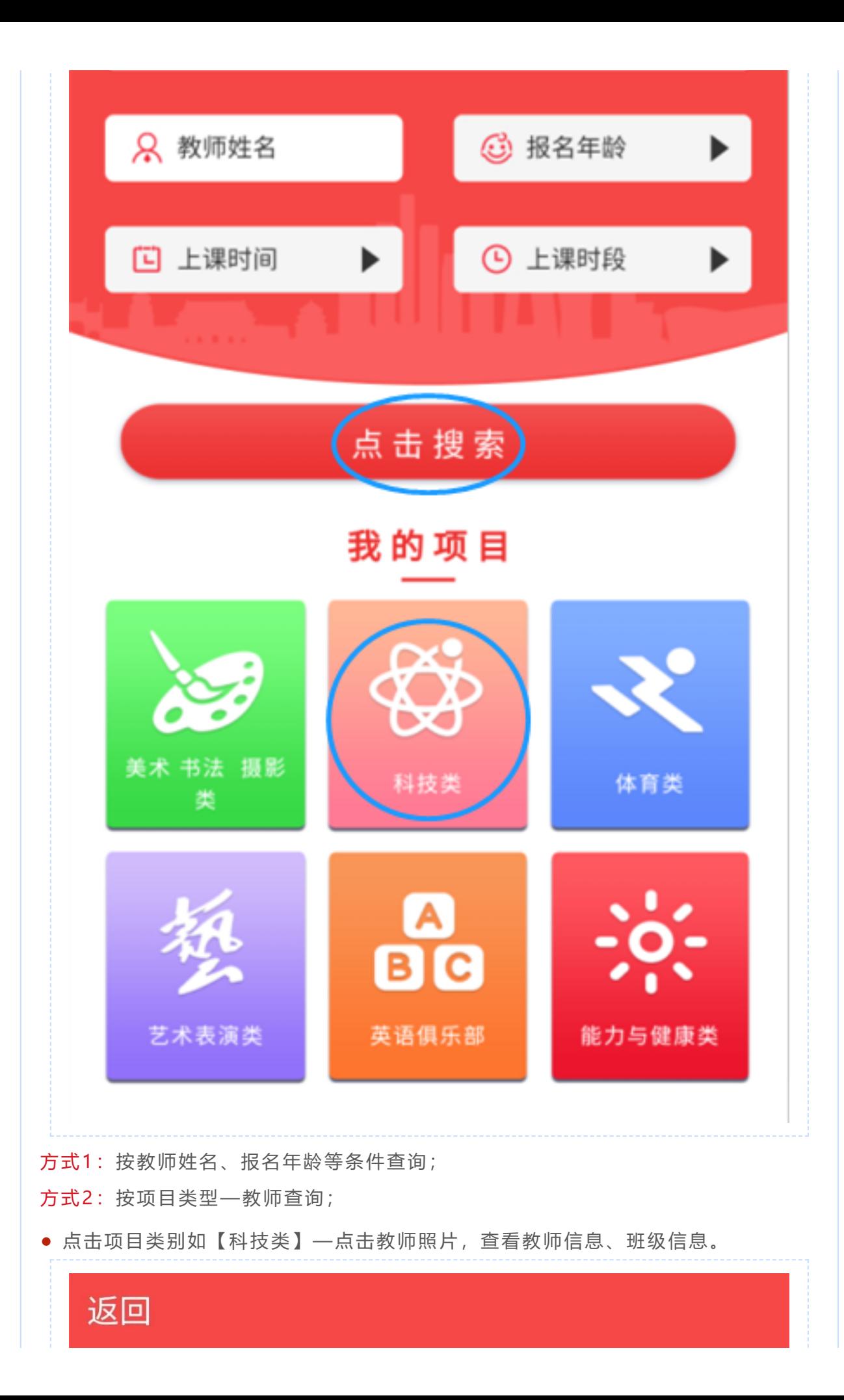

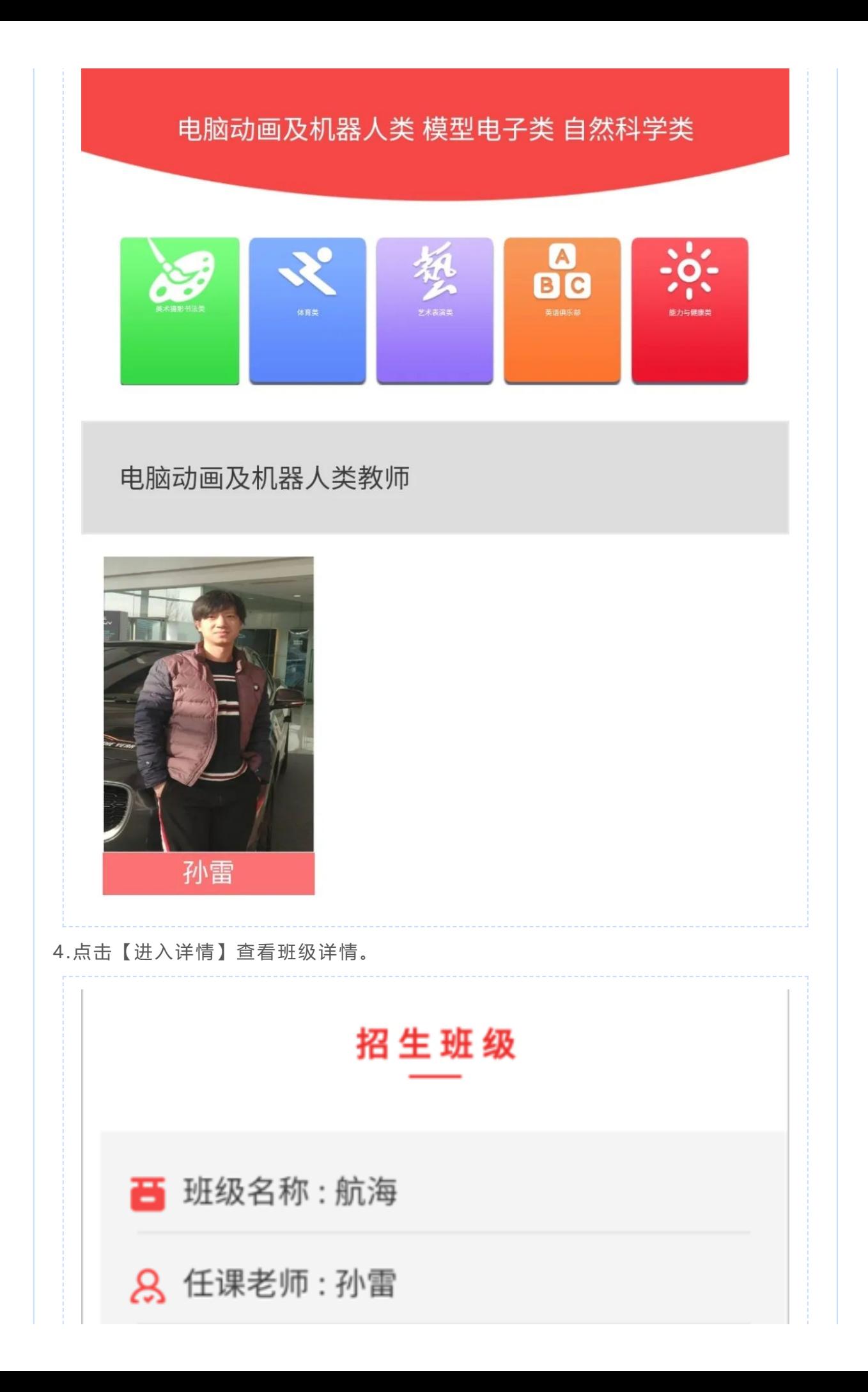

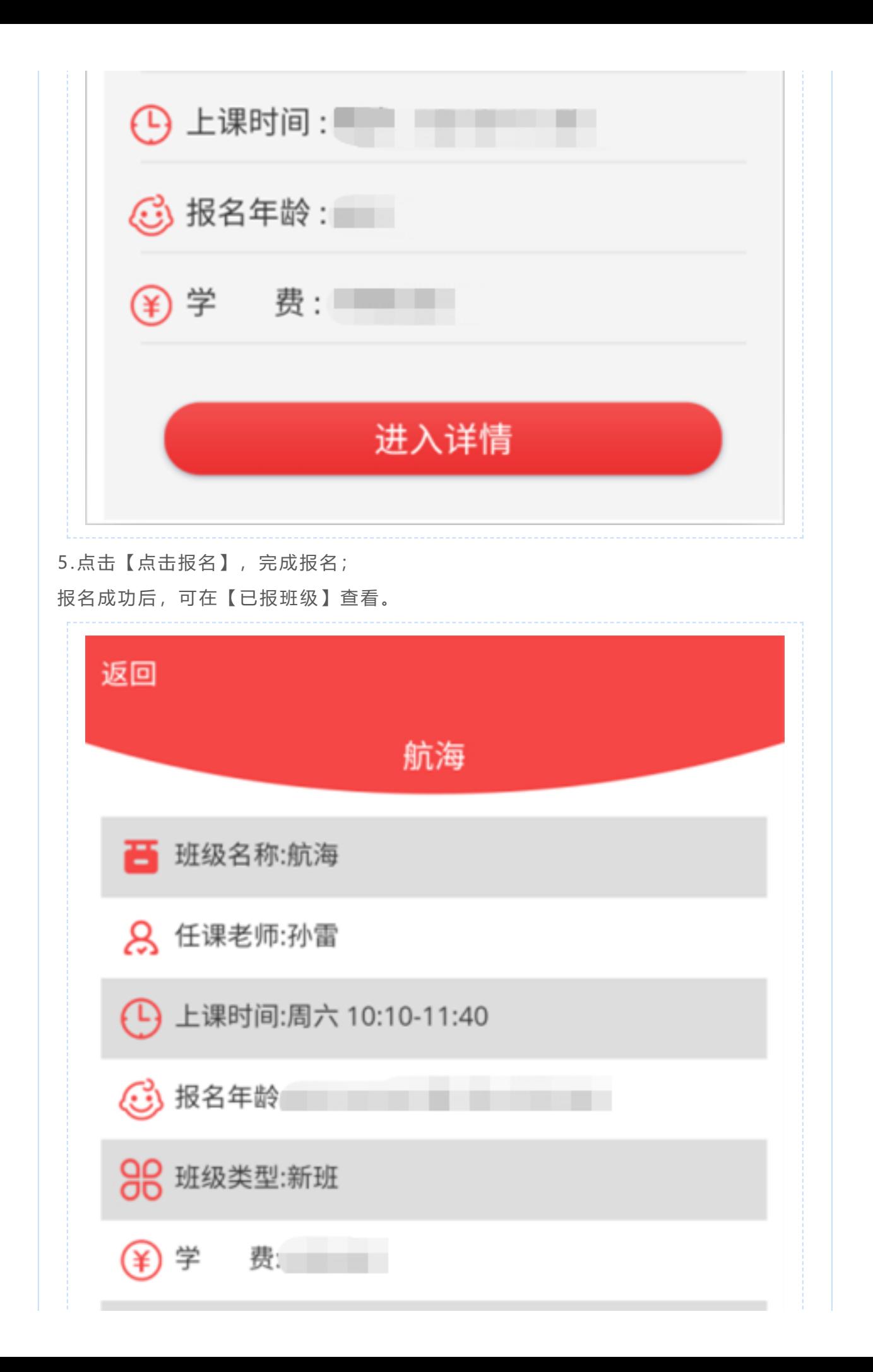

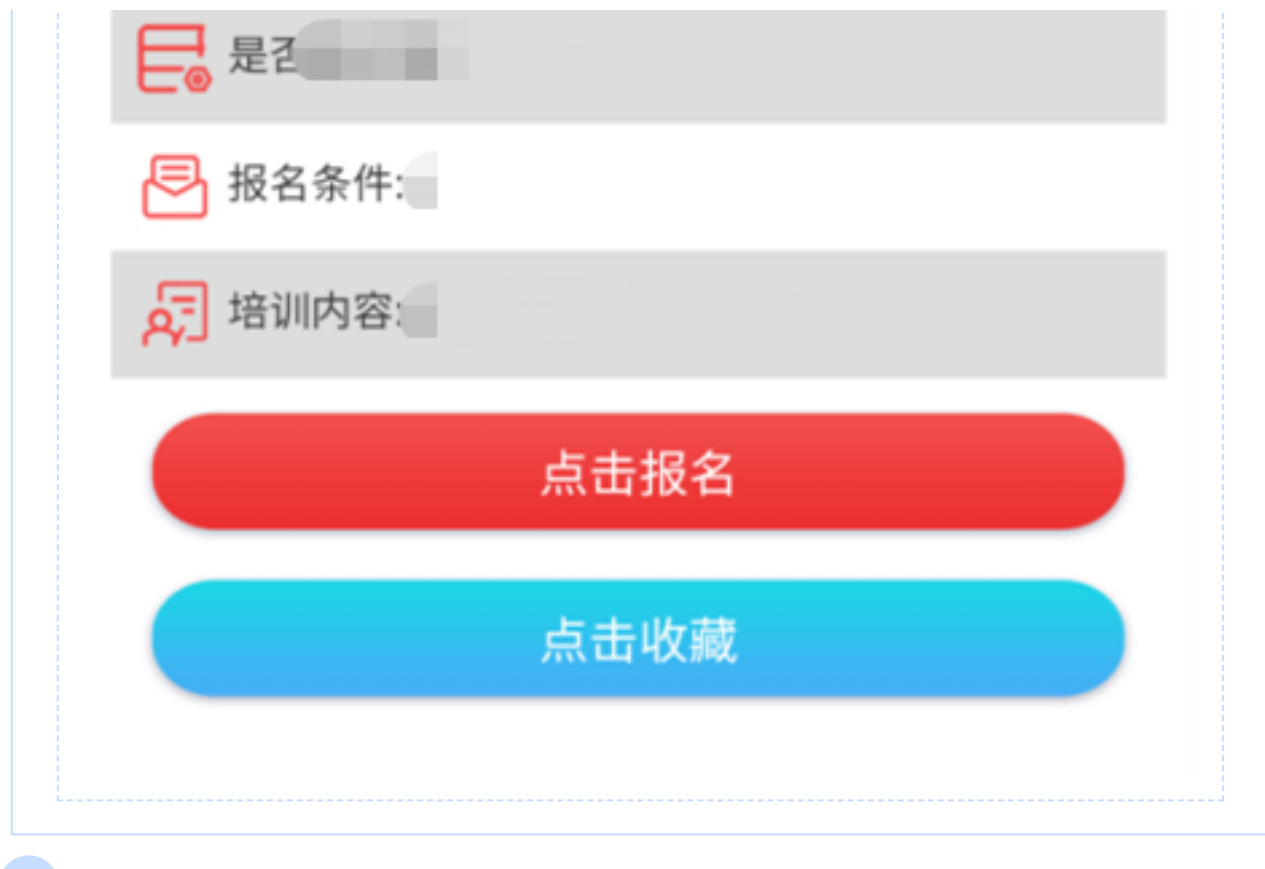

**收藏**

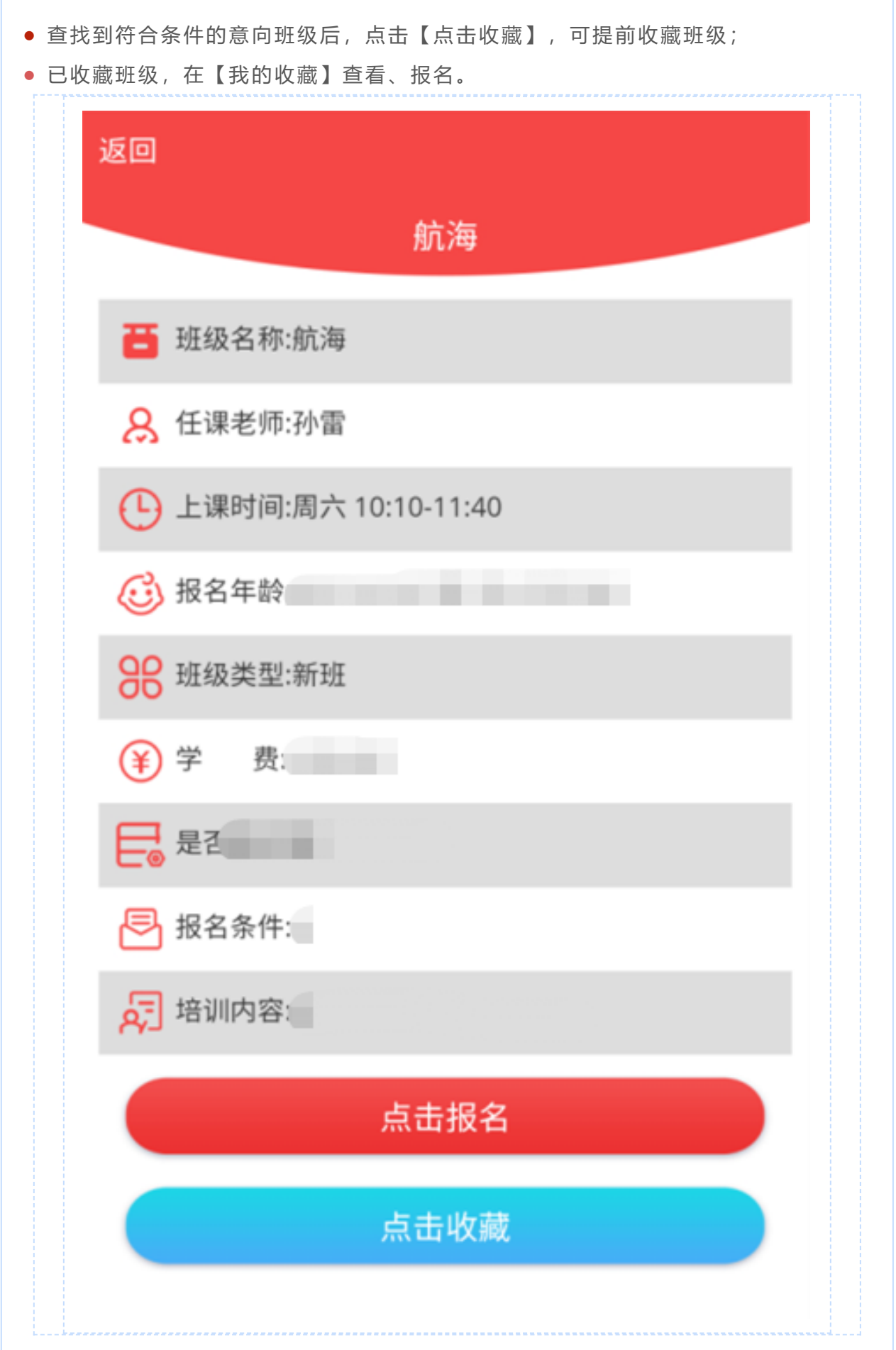

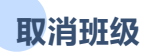

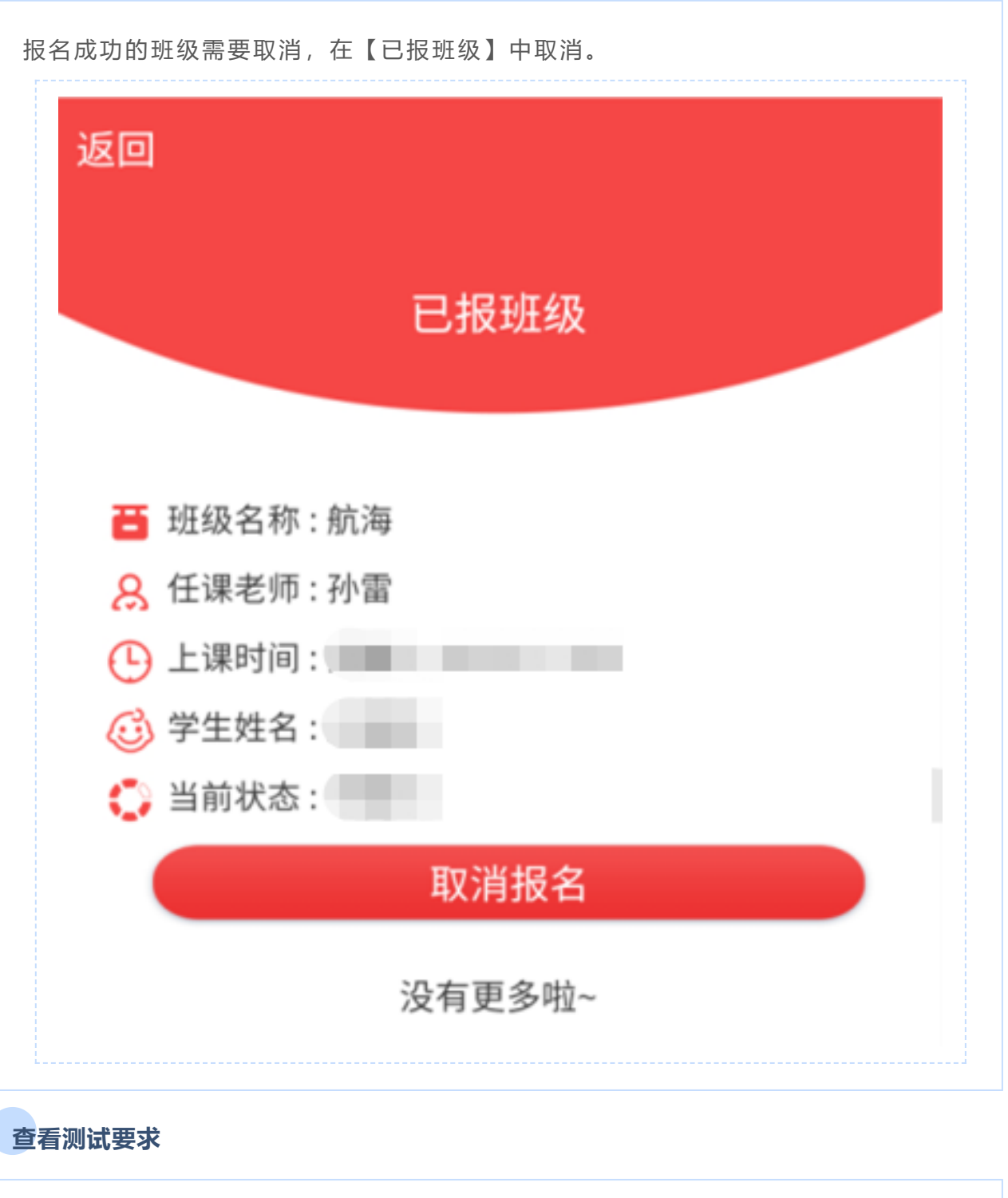

报名成功且需要测试的班级,须登陆电脑端查看,具体请查看电脑端操作方式。

**录取与缴费**

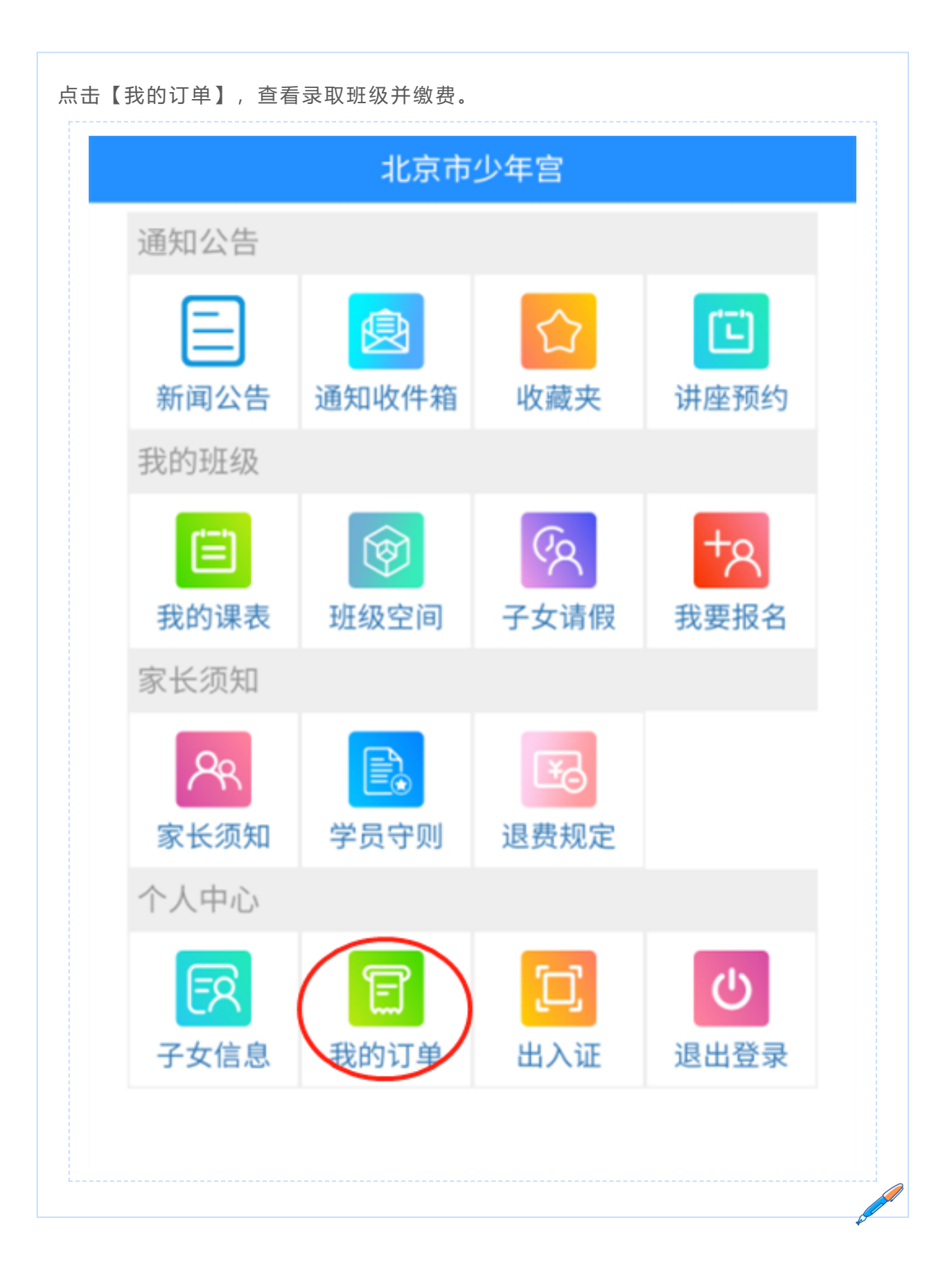